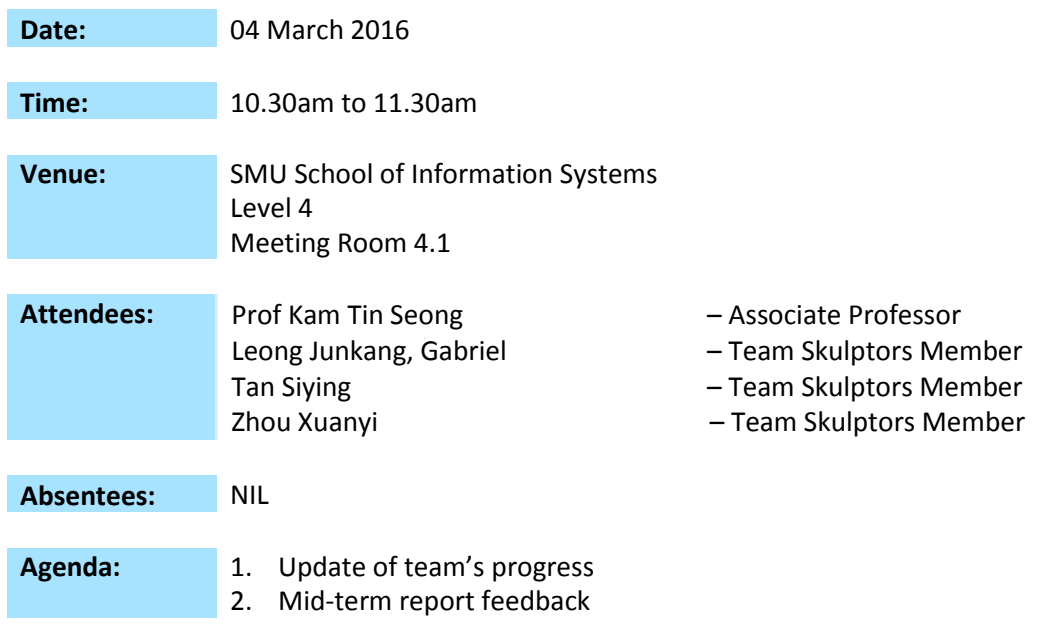

## **Discussion:**

- 1. Mid-term report
	- a. Data preparation
		- i. Inbound data cube
			- 1. Change the data and upload to elearn.
			- 2. Throw away too much data which might be important such as data description and transaction. This is because it will be still useful if sponsor wishes to drill down to find out more details of their analysis in the future.
			- 3. Don't remove any datasets like IRT for inbound and OCT for outbound.
				- a. Keep it for the time being.
					- i. See how much transactions were returned.
			- 4. Date field is not proper. This have to handle properly.
				- a. Try not to get rid of any data.
				- b. Excel is in customized format (weird structure)
				- c. Data cube is in a DD/MM/YYYY
				- d. This may not be a good choice as JMP and SAS should be reading the customized format.
				- e. Team to check again whether it is the correct date field.
				- f. Modelling type on JMP should be "continuous".
				- g. Put back order details into data like transaction code.
			- 5. Month
				- a. Instead of using "1" use "Jan" or "January"
			- 6. Putaway location
- a. Duplicate for both inbound and outbound datasets.
- b. Break putaway location out. So we will have to separate them out into month, week, row, column, shelve. Fridge will just be fridge because there is no shelve to put as it on its own.
- c. Create col A, B, C, D to depict row, floor. Use later on for dashboard on warehouse utilization.
- ii. Tableau (Use as mock up to show more analytical value)
	- 1. This is possible with JMP also
	- 2. Put column x row  $\rightarrow$  of floorplan (Left side)
		- a. "Top middle" selection from stacked bar. Heatmap? i. Map "Sum(No of plt)"
		- b. Team to try mock up a 3 dimensional one, to include the level of each shelves also. When click on each square of the floor plan, it will show the SKUs which are inside the putaway location, using the bar chart in "2".
	- 3. SKU (column) x Frequency (row)  $\rightarrow$  Bar chart (Right side)
- 2. EDA (Inbound)
	- a. Put in the "small" categorization into data cube as a derived column.
	- b. Divide by total record value so is an inverse of mean large small. Team will change this.
	- c. JMP > row > Data filer > uncheck select, check show and include. Look at small range from 0 to 26. Change from %>
	- d. Local filter function.
	- e. Take picked qty column and place in data builder to see if it will be useful for time series analyzation.
- 3. ABC Sorting Dashboard
	- a. Hide away the top panel
- 4. Top 20
	- a. Top 20 to show tip show frequency and capacity utilization.
	- b. Minimize the size of the graph to fit everything in 1 screen. Bar size have to be smaller.
- 5. Warehouse utilization
	- a. Stock cut but no data.
- 6. Conference
	- a. Depends on ych. If they are against it, use internal close door presentation.
- 7. Updated table to give so that prof can give feedback. JMP file can be given also

## **Action Items:**

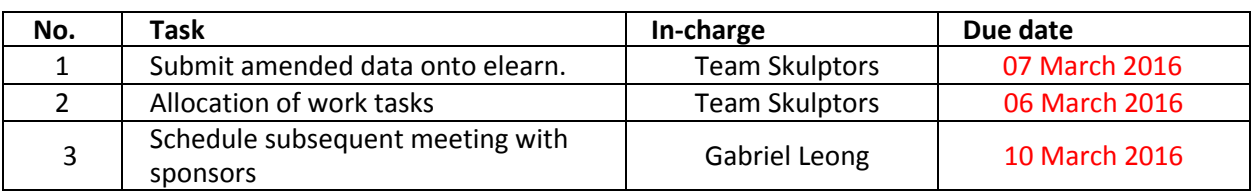

The meeting was adjourned at 11.30am. This minute will be circulated and adopted if there are no amendments reported in the next three days.

Prepared by, Gabriel Leong Junkang, Gabriel

Vetted and edited by,

Tan Siying